## Reto A11. Serial plo

Estos contenidos han sido elaboradas por Fernando Hernández García Especialidad Electrónica, formador del profesorado y profesor del Inst BarcelonEan) lace de los contencidos ia CC-BY-N.C-ND

[Permi](https://libros.catedu.es/books/documentacion-catedu/page/permisos-contenidos)so

Vamos a realizar un programa muy sencillo e interesante que nos perm potenciómetro en forma de gráfica y los podremos exportar en formato posteriormente. Con este programa conseguiremos realizar un sistema

Este es el programa en ArduinoBlocks que hemos confeccionado.

[Enviamos el programa a la placa y activamos el Serial P](https://libros.catedu.es/uploads/images/gallery/2022-06/image-1654160471133-ax86m1.png)lotter.

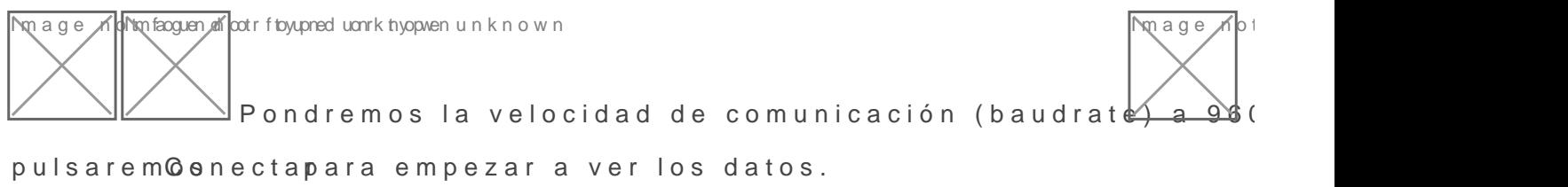

[Para poder guardar los datos en CSV hemos de apretar el botón de gr](https://libros.catedu.es/uploads/images/gallery/2022-06/image-1654160495857-uogtm1.png)a que queremos y apretar el botón de parar grabación.

Podremos ver la cantidad de muestras recogidas.

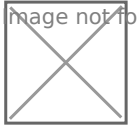

Ahora pulsamos en $\frac{1}{\sqrt{N}}$ age $\frac{1}{N}$ p $\phi$ n $_0$   $G$ , $S$   $\vee$ r $\rho$   $\rho$ r $_e$ a $_u$ g $_k$ ua $_i$ dar los datos en nuestro or $\epsilon$ el fichero de datos  $c_{\text{read}}$ o.

[Actividad de ampliación: modifica el programa para que muestre lo](https://libros.catedu.es/uploads/images/gallery/2022-06/image-1654160536253-p0ywm1.png) sensor.

Revision #2 Created 3 February 2023 11:44:06 by Javier Quintana Updated 3 February 2023 11:59:58 by Javier Quintana